# Updating XP to the v5.2.0.2 Wallet

Official website: <u>https://www.experiencepoints.io</u> Telegram: <u>https://t.me/XPcoinOfficial</u> Discord: <u>https://discord.gg/cRdmwdz</u> Explorer: <u>https://chainz.cryptoid.info/xp</u>

### Step 1: Back up your XP wallet

Before you do ANYTHING else, make sure you have a safe backup of your XP wallet. You should be doing this regularly, anyway!

○ Find your XP data folder. Unless you've changed it, your wallet file is in:

Windows: %APPDATA%/eXperiencePoints Linux: ~/.eXperiencePoints/ Mac: \$HOME/Library/Application Support/eXperiencePoints/

O Copy the wallet.dat file to somewhere safe.

• You may also wish to take backup copies of your eXperiencePoints.conf and masternode.conf files, especially if you've made changes to them.

#### Step 2: Download the new wallet

The new wallet is version 5.2.0.2 and is available from GitHub. There's a separate build for each OS.

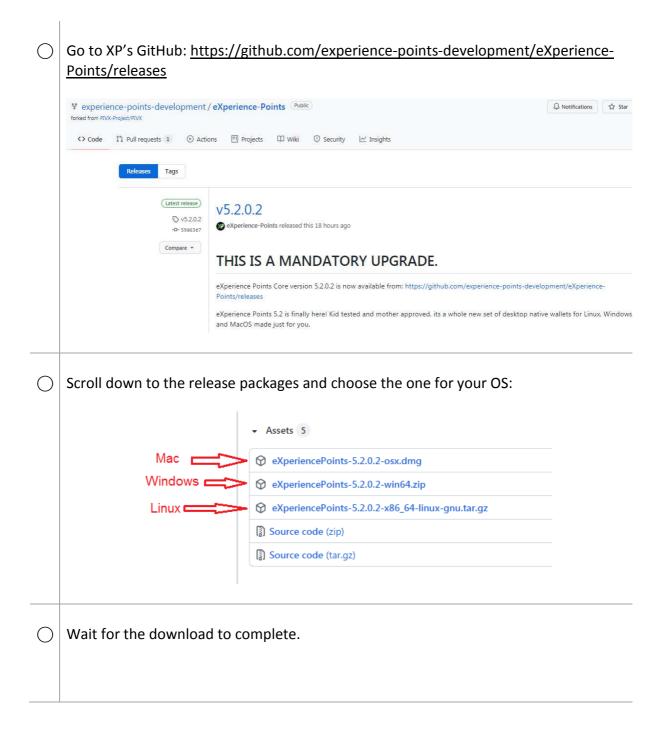

## Step 3: Install the wallet

- C Extract or install the new wallet in the usual way. If you don't know how to do this, visit the FAQ or ask for help on Discord/Telegram.
- Move the two "sapling" files to your data folder (see Step 1 if you forgot where that is).

| Name                     | Size       | Packed     | Туре        |
|--------------------------|------------|------------|-------------|
| <mark>]]</mark>          |            |            | File folde  |
| eXperiencePoints-cli.exe | 5,501,440  | 2,195,934  | Applicatio  |
| eXperiencePointsd.exe    | 14,461,440 | 5,872,909  | Application |
| eXperiencePoints-Qt.exe  | 43,795,472 | 21,880,546 | Application |
| eXperiencePoints-tx.exe  | 6,644,736  | 2,739,922  | Applicatio  |
| sapling-output.params    | 3,592,860  | 3,427,013  | PARAMS      |
| sapling-spend.params     | 47,958,396 | 47,719,681 | PARAMS      |

O Run the wallet.

It will upgrade the chain and database, then synch as normal.

## **Step 4: No Connections?**

If the wallet won't connect and synch, delete the peers.dat file from your data folder (see Step 1 if you forgot where that is) and restart the wallet.

Deleting the peers.dat file forces the wallet to pick up XP seed nodes for the new version.

### Step 5: For -datadir users

If you use the -datadir switch to use a different data folder, your wallet will complain about the "sapling" files even though you moved them.

Add the -paramsdir switch to your command line, pointing it to your data folder.
For example, if you're on Windows with the executable and all your data (including the "sapling" files) in D:\XP...
Your old command line was:
D:\XP\eXperiencePoints-Qt.exe -datadir="D:\XP"

Your new command line is:

D:\XP\eXperiencePoints-Qt.exe -datadir="D:\XP" -paramsdir="D:\XP"